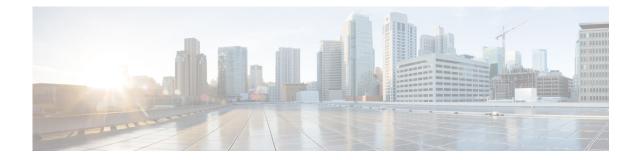

# Maintaining the Cisco Unified SRST Manager System

- Copying Configurations, page 93
- Restoring Factory Default Values, page 96
- Going Offline, Reloading, Rebooting, Shutting Down, and Going Back Online, page 97

## **Copying Configurations**

Use Cisco Unified SRST Manager EXEC commands to copy the startup configuration and running configuration to and from the hard disk on the Cisco Unified SRST Manager VM, the network FTP server, and the network TFTP server.

Note

Depending on the specific TFTP server you are using, you might need to create a file with the same name on the TFTP server and verify that the file has the correct permissions before transferring the running configuration to the TFTP server.

- Copying the Startup Configuration from the Hard Disk to Another Location, page 93
- Copying the Startup Configuration from the Network FTP Server to Another Location, page 94
- Copying the Running Configuration from the Hard Disk to Another Location, page 95
- Copying the Running Configuration from the Network TFTP Server to Another Location, page 96

## **Copying the Startup Configuration from the Hard Disk to Another Location**

Starting in Cisco Unified SRST Manager EXEC mode, use the following command to copy the startup configuration on the hard disk to another location:

**copy startup-config** {**ftp:** *user-id:password@ftp-server-url* | **tftp**:*tftp-server-url*}

| ^          |       | n        | -    |
|------------|-------|----------|------|
| <b>N</b> 1 | ntov. | Descript | inn  |
|            |       | DESCIIDE | IUII |
| -          |       |          |      |

| ftp: user-id:password@ | Username and password for the FTP server. Include the colon (:) and the "at" sign $(@)$ in your entry. |
|------------------------|----------------------------------------------------------------------------------------------------|
| ftp-server-url         | URL of the FTP server including directory and filename (for example, ftps://server/dir/filename)       |
| tftp:tftp-server-url   | URL of the TFTP server including directory and filename (for example, tftps://server/dir/filename)     |

This command is interactive and prompts for the required information. You cannot enter the parameters in one line. The following examples illustrate this process.

In this example, the startup configuration is copied to the FTP server, which requires a username and password to transfer files. The startup configuration file is saved on the FTP server with the filename **start**.

```
srstmgr-1# copy startup-config ftp
Address or name of remote host? admin:messaging@ftps://server/dir/start
Source filename? temp_start
```

The following example shows the startup configuration copied to the TFTP server, which does not require a username and password. The startup configuration is saved in the TFTP directory **configs** as filename **temp\_start**.

```
srstmgr-1# copy startup-config tftp
Address or name of remote host? tftps://server/dir/temp_start
Source filename? temp_start
```

```
<u>Note</u>
```

Depending on the specific TFTP server, you might need to create a file with the same name on the TFTP server and verify that the file has the correct permissions before transferring the running configuration to the TFTP server.

## Copying the Startup Configuration from the Network FTP Server to Another Location

Starting in Cisco Unified SRST Manager EXEC mode, use the following command to copy the startup configuration on the network FTP server to another location:

copy ftp: {running-config | startup-config} user-id:password@ftps://server/dir/filename

| Syntax Description | running-config    | Active configuration on hard disk.                                                                 |
|--------------------|-------------------|----------------------------------------------------------------------------------------------------|
|                    | startup-config    | Startup configuration on hard disk.                                                                |
|                    | user-id:password@ | Username and password for the FTP server. Include the colon (:) and the at sign (@) in your entry. |
|                    | ftp-server-url    | URL of the FTP server.                                                                             |

This command is interactive and prompts you for the information. You cannot enter the parameters in one line. The following example illustrates this process.

I

#### **Examples**

In this example, the FTP server requires a username and password. The file **start** in the FTP server configs directory is copied to the startup configuration.

```
srstmgr-1# copy ftp: startup-config
!!!WARNING!!! This operation will overwrite your startup configuration.
Do you wish to continue[y]? y
Address or name or remote host? admin:messaging@tftps://server/configs
Source filename? start
```

```
Note
```

Depending on the specific TFTP server, you might need to create a file with the same name on the TFTP server and verify that the file has the correct permissions before transferring the running configuration to the TFTP server.

## **Copying the Running Configuration from the Hard Disk to Another Location**

Starting in Cisco Unified SRST Manager EXEC mode, use the following command to copy the running configuration on the hard disk to another location:

copy running-config {ftp: user-id:password@ftps://server/dir/filename |
 startup-config | tftp:tftps://server/dir/filename }

| Syntax Description | ftp: user-id:password@ | Username and password for the FTP server. Include the colon (:) and the at sign (@) in your entry. |
|--------------------|------------------------|----------------------------------------------------------------------------------------------------|
|                    | ftp-server-url         | URL of the FTP server including directory and filename                                             |
|                    | startup-config         | Startup configuration on hard disk.                                                                |
|                    | tftp-server-url        | URL of the TFTP server including directory and filename.                                           |

When you copy the running configuration to the startup configuration, enter the command on one line.

When you copy to the FTP or TFTP server, this command becomes interactive and prompts you for the information. You cannot enter the parameters in one line. The following example illustrates this process.

#### **Examples**

In the following example, the running configuration is copied to the FTP server, which requires a username and password. The running configuration is copied to the configs directory as file **saved\_start**.

srstmgr-1# copy running-config ftp: Address or name of remote host? admin:messaging@ftps://server/configs Source filename? saved\_start

In the following example, the running configuration is copied to the startup configuration. In this instance, enter the command on a single line.

srstmgr-1# copy running-config startup-config

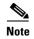

Depending on the specific TFTP server, you might need to create a file with the same name on the TFTP server and verify that the file has the correct permissions before transferring the running configuration to the TFTP server.

## Copying the Running Configuration from the Network TFTP Server to Another Location

Starting in Cisco Unified SRST Manager EXEC mode, use the following command to copy the running configuration from the network TFTP server to another location:

copy tftp: {running-config | startup-config} tftps://server/dir/filename

| Syntax Description | running-config  | Active configuration on hard disk.  |
|--------------------|-----------------|-------------------------------------|
|                    | startup-config  | Startup configuration on hard disk. |
|                    | tftp-server-url | URL of the TFTP server.             |

This command is interactive and prompts you for the information. You cannot enter the parameters in one line. The following example illustrates this process.

#### **Examples**

In this example, the file **start** in directory **configs** on the TFTP server is copied to the startup configuration.

```
srstmgr-1# copy tftp: startup-config
!!!WARNING!!! This operation will overwrite your startup configuration.
Do you wish to continue[y]? y
Address or name of remote host? tftps://server/configs
Source filename? start
```

```
Note
```

Depending on the specific TFTP server, you might need to create a file with the same name on the TFTP server and verify that the file has the correct permissions before transferring the running configuration to the TFTP server.

## **Restoring Factory Default Values**

Cisco Unified SRST Manager provides a command to restore the factory default values for the entire system. Restoring the system to the factory defaults erases the current configuration. This function is available in offline mode. When the system is clean, a message appears indicating that the system will reload, and the system begins to reload. When the reload is complete, the system prompts you to start the post-installation process.

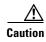

This operation is irreversible. All data and configuration files are erased. Use this feature with caution. We recommend that you do a full system backup before proceeding with this feature.

L

#### Procedure

| ep 1 | Enter the following to put the system into offline mode:                                                                                                    |
|------|----------------------------------------------------------------------------------------------------|
| ep 2 | srstmgr-1# offline Enter the following:                                                                                                    |
| - 4° | srstmgr-1(offline)# restore factory default                                                                                                    |
|      | The system displays a message stating that this will cause all the configuration and data on the system to be erased and this is not reversible, and asks if you want to continue. |
| ep 3 | Do one of the following:                                                                                                    |
|      | • Enter <b>n</b> to retain the system configuration and data.                                                                                                    |
|      | The operation is cancelled, but the system remains in offline mode. To return to online mode, enter <b>continue</b> .                                                              |
|      | • Enter <b>y</b> to erase the system configuration and data.                                                                                                    |
|      | When the system is clean, a message appears indicating that the system will start to reload. When the reload is complete, a prompt appears to start the post-installation process. |

## Going Offline, Reloading, Rebooting, Shutting Down, and Going Back Online

You must take the Cisco Unified SRST Manager system offline before you can back up, reload, or restore the system; however, you do not need to take the system offline to shut down the system.

Shut down Cisco Unified SRST Manager from the console or CLI interface before powering off the virtual machine from the vSphere client/vCenter application.

- Taking the Cisco Unified SRST Manager System Offline, page 97
- Restarting the Cisco Unified SRST Manager System, page 98
- Shutting Down the Cisco Unified SRST Manager System, page 98

## **Taking the Cisco Unified SRST Manager System Offline**

Using the **offline** command in Cisco Unified SRST Manager EXEC mode takes the system into offline/administration mode. When you use the **offline** command, the system prompts you for confirmation. The default is "no," so to confirm, you must enter **y** for "yes."

|        | Procedure                    |
|--------|------------------------------|
| Step 1 | Enter the following command: |
|        | offline                      |
| Step 2 | Enter y to confirm.          |

1

#### Example

```
srstmgr-1# offline
!!!WARNING!!!: If you are going
offline to do a backup, it is
recommended
that you save the current
running configuration using the
`write' command,
prior to going to the offline
state.
Putting the system offline will
terminate all end user sessions.
Are you sure you want to go
offline[n]? :y
srstmgr-1(offline)
```

## **Restarting the Cisco Unified SRST Manager System**

To restart the system using the starting configuration, use the **reload** command in Cisco Unified SRST Manager offline/administration mode. Restarting the system will terminate all end-user sessions and cause any unsaved configuration data to be lost.

#### Procedure

Step 1 Enter

Enter the following command:

reload

#### **Example**

```
srstmgr-1(offline) reload
srstmgr-1(offline)>
MONITOR SHUTDOWN...
EXITED: probe exit status 0
EXITED: SQL_startup.sh exit status 0
EXITED: LDAP_startup.sh exit status 0
[...]
Booting from Secure secondary boot loader..., please wait.
[BOOT-ASM]
Please enter '***' to change boot configuration:
[...]
STARTED: /bin/products/umg/umg_startup.sh
waiting 70 ...
SYSTEM ONLINE
srstmgr-1#
```

### Shutting Down the Cisco Unified SRST Manager System

To halt the system, use the shutdown command in Cisco Unified SRST Manager EXEC mode.

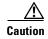

You must shut down the software before you shut down the VM.

- Shutting Down the Software, page 99
- Shutting Down the VM, page 99

#### **Shutting Down the Software**

Procedure

Step 1 Enter the following command: shutdown

#### Shutting Down the VM

ſ

Power off the VM using the VMware management application.

1

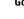